**Select your language.**

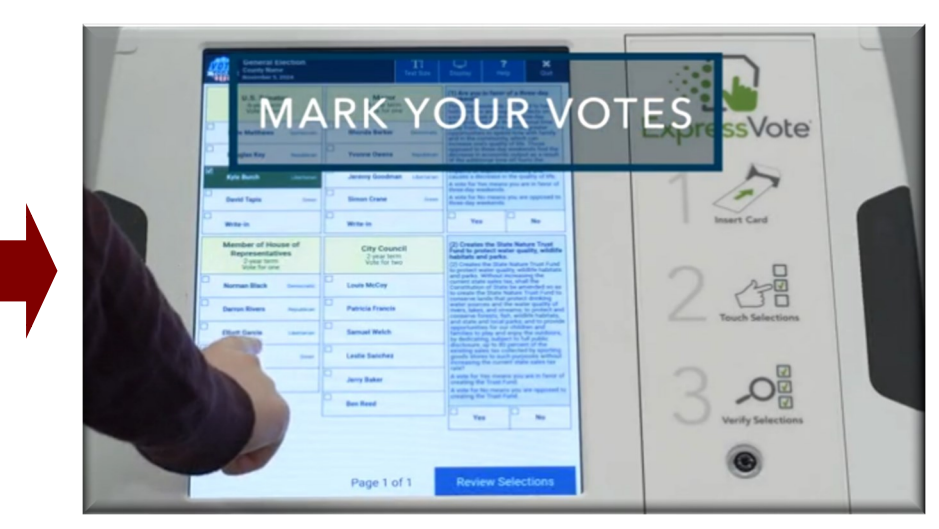

**Touch "Print Card" to have your selections printed.** 

**When you are finished making your selections, touch "Review Selections."**

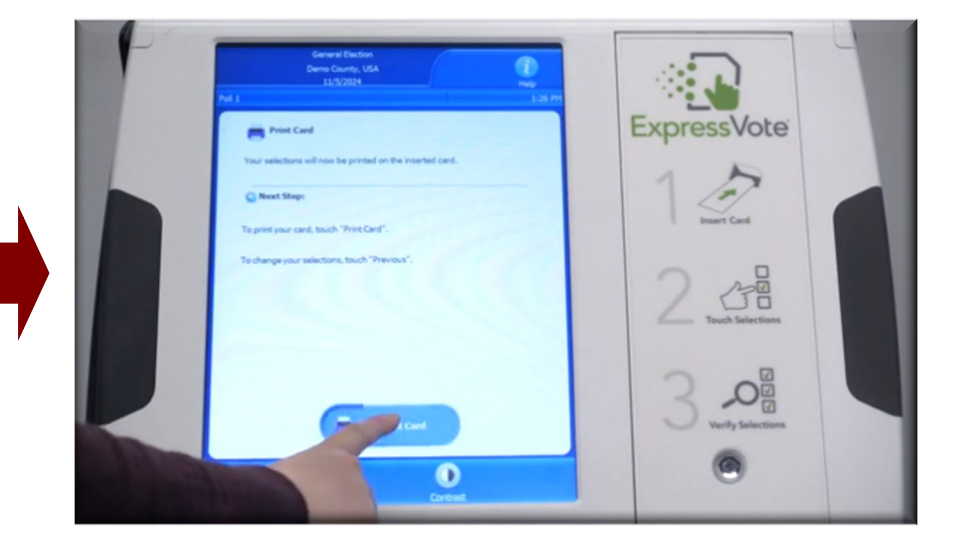

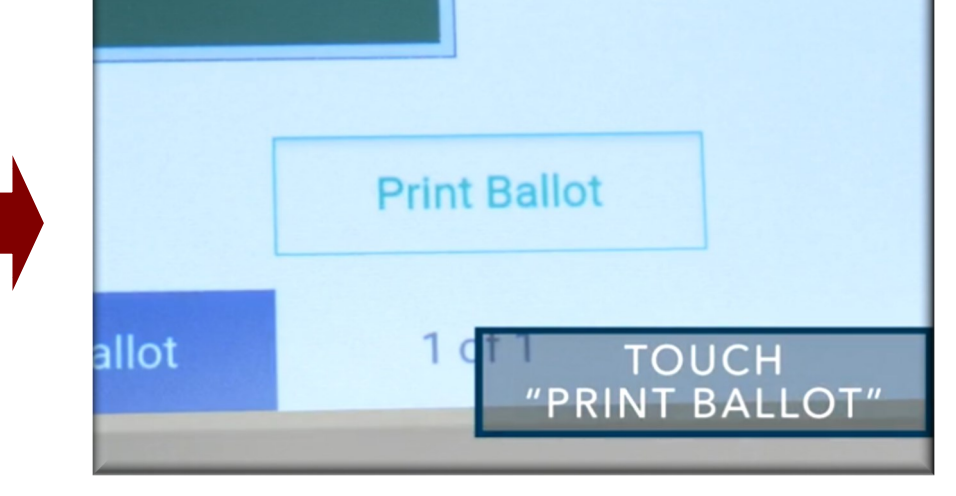

## **When you are finished reviewing your selections, touch "Print Ballot."**

**Insert your blank ExpressVote card into the slot.**

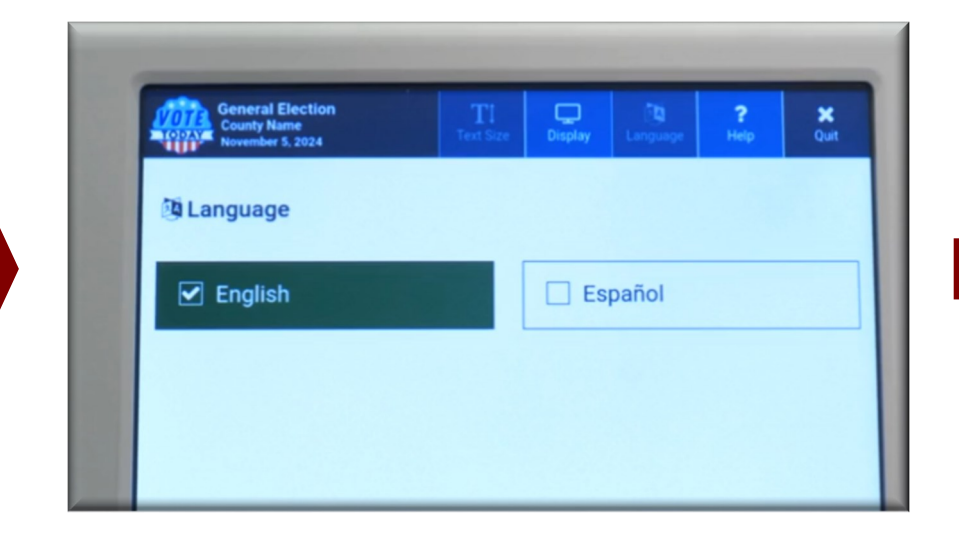

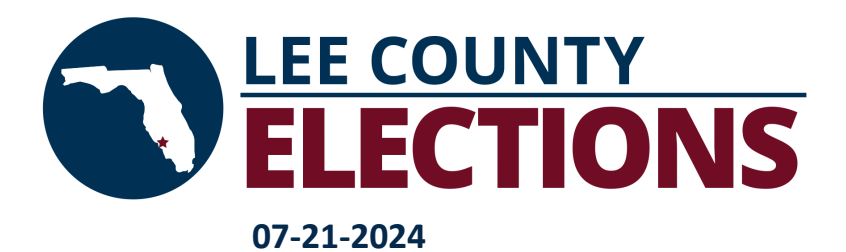

## **ExpressVote How To Mark Your Ballot**

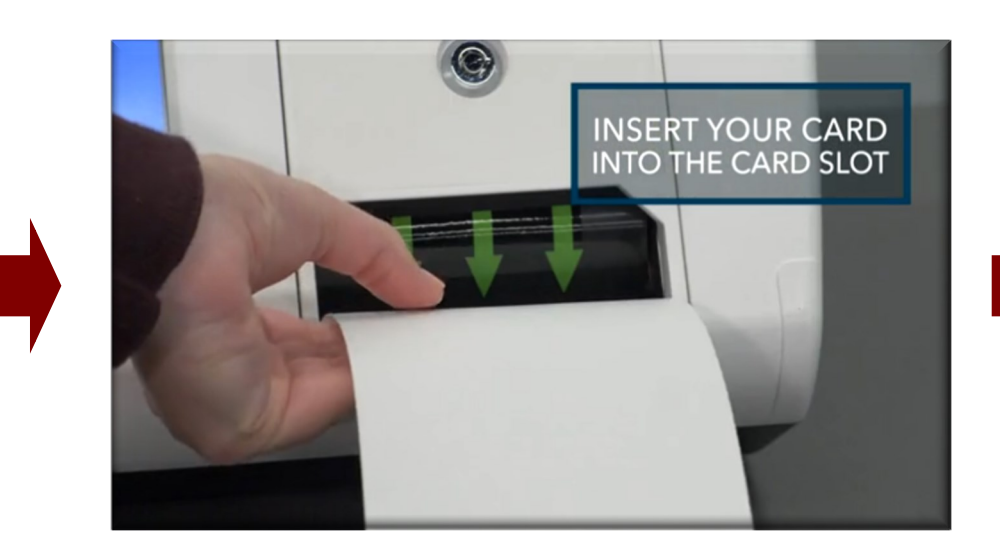

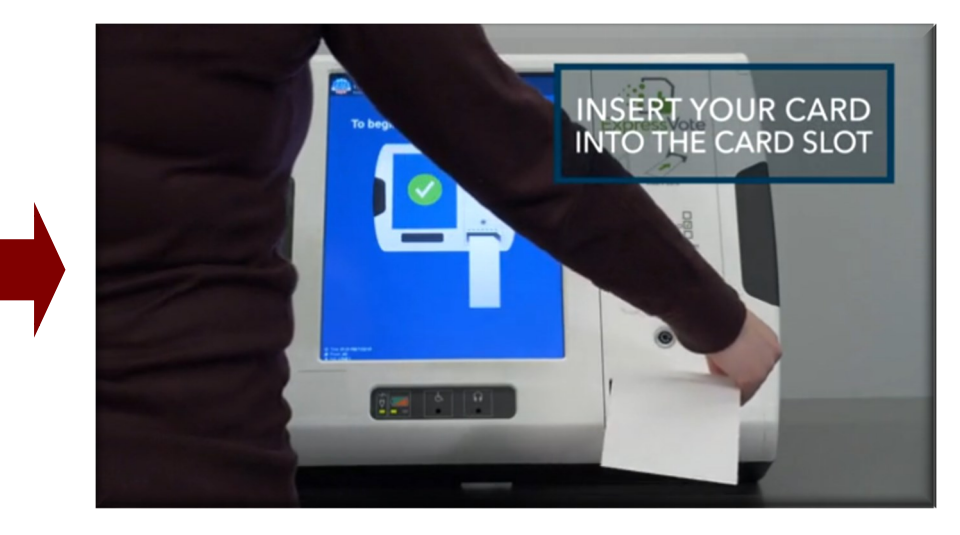

**Mark your vote selections.**

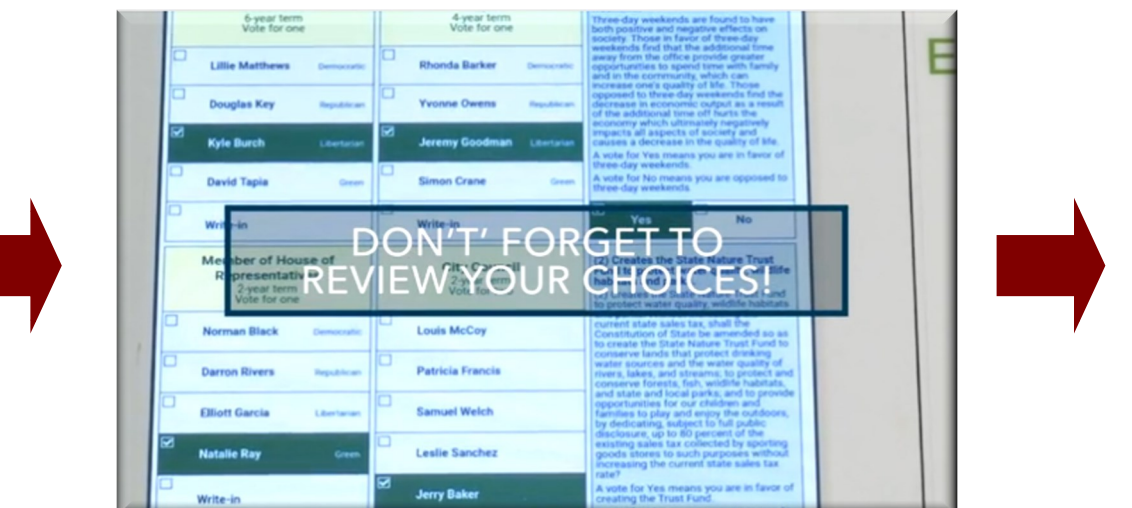

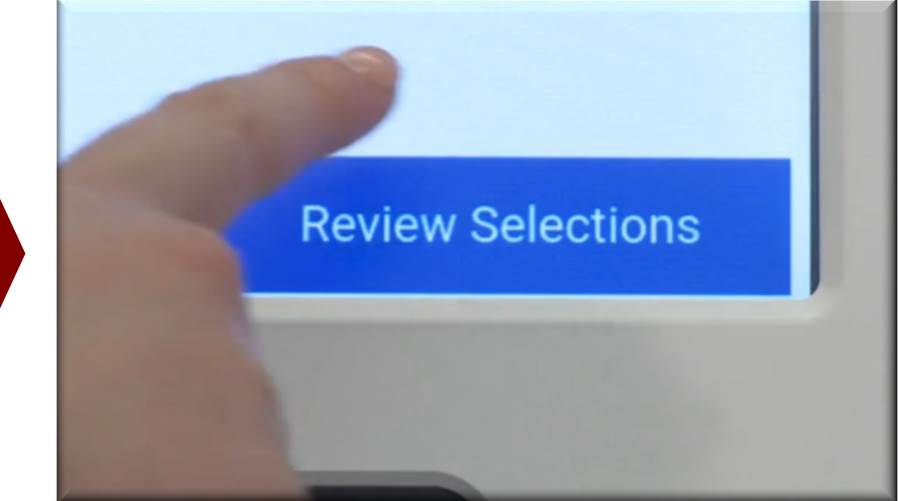

## **Take your printed card to the DS300 Tabulator to cast your vote.**